#### 15 декабря 2014 г

### **Тема урока**: Инструменты для разработки вебсайтов

### Web-сайт это:

• Набор страниц, посвященных определенной тематике и связанных между собой *гиперссылками*

#### Этапы разработки веб-сайтов:

- **• Анализ и проектирование сайта**
- **• Информационное наполнение сайта**
- **• Креатив, или визуальная составляющая сайта**
- **• Написание кода**
- **• Тестирование**
- **• Публикация**
- **• Поддержка**

С помощью языка разметки HTML

С помощью специальных программ

использованием

конструктора

**2** 

**способ**

**а**

Ручной С

С помощью online-сервисов

- На Web страницах находится информация: текстовая, графическая, звуковая, видео. Для того, чтобы создать Web – страницу нужно написать программу на языке HTML.
- Слово «HTML» представляет собой сокращение от «HyperText Markup Language» - «язык разметки гипертекста». Основным
	- понятием языка HTML является понятие тег.
- ТЕГ инструкция браузеру, указывающая способ отображения информации заключенный в угловые скобки <>

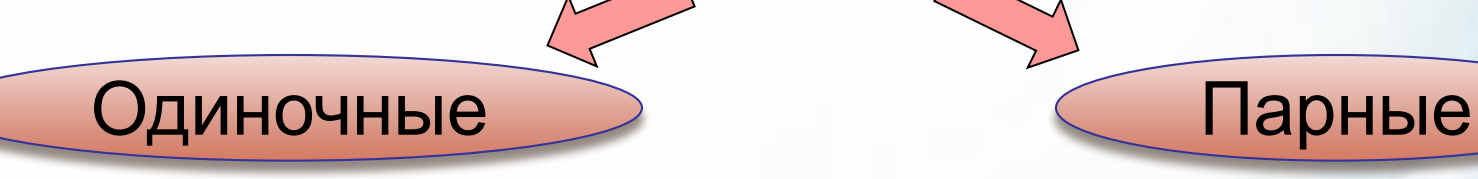

#### Пример: <br>

#### Пример: <HTML>

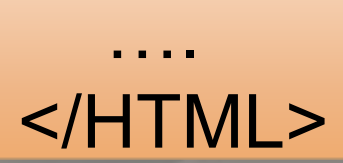

- Даны теги, определить парные и одиночные теги: **Тег**
- $<$ H1>  $<$ /H1>;
- $\cdot$  <Br>;
- <Head> </Head>;

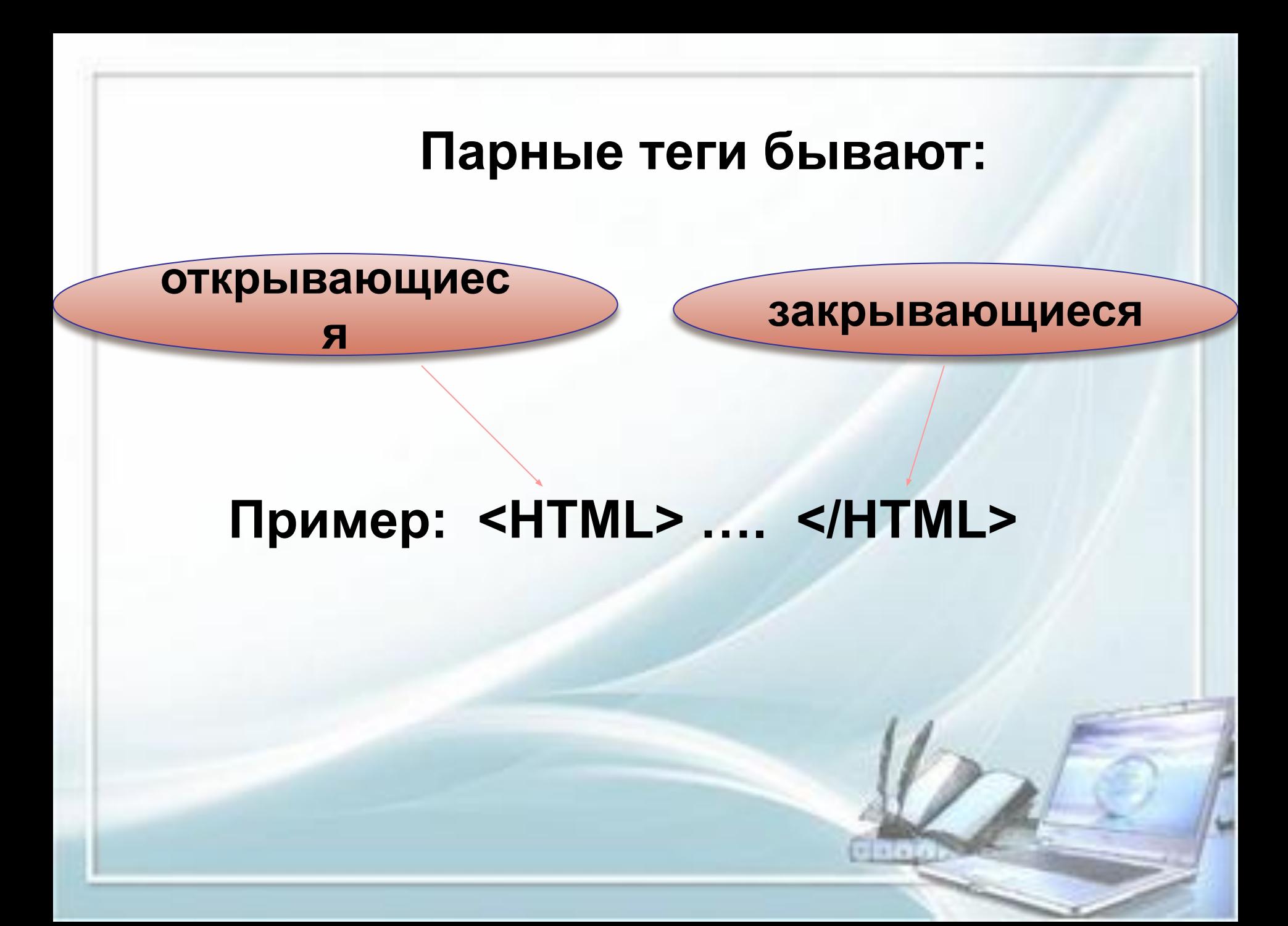

# **Пример кода Веб-страницы**

<HTML> <HEAD> <TITLE> Название Web-страницы </TITLE> </HEAD>  $<$ BODY  $>$ Приветствую тебя, посетитель моего сайта. Меня зовут Петя. Это моя первая Web-страница. </BODY> </HTML>

### Иструментльные средства разработки веб-сайтов

- В настоящее время имеется большое количество различных инструментальных средств разработки Webстраниц и Web-сайтов, от простейших HTML-редакторов до систем с использованием технологии WYSIWYG ("What You See Is What You Get" - "Что видишь, то и получишь"). Такие редакторы (визуальные веб-редакторы) входят в состав некоторых офисных пакетов и некоторых интегрированных приложений для работы в Интернете:
- **• Front Page Express**
- **• Kompozer**
- **• Web-мастер**
- **• AdobeDreamweaver**
- **• 1st Page 2000**
- **• Microsoft Front Page**
- **• AceHTML 4**

#### Визуальный редактор Kompozer

- - программа рассчитанная на работу в Windows, Linux,Mac Os.
- Для начала мы должны определиться с тематикой Веб- сайта, продумать дизайн, количество ссылок.

#### Интерфейс визуального редактора Kompozer $-10 \times$ • без\_имени - KompoZer Файл 凹 ele  $\left(\frac{1}{2}\right)$ 蘭  $\langle \phi$ Открыть Сохранить Опубликовать Просмотр - Отменить Повторить - Якорь Ссылка Изображение Таблица Формы HTML CSS Создать  $909$  $\overline{\mathbf{v}}$   $\overline{\mathbf{v}}$ |▼||1Ⅱ||担任||檀 値||高 層 Обычный текст च Пропорциональный (без\_имени) • Менеджер сайта 731px Просмотр Все файлы  $\blacksquare$  $\mathbb{P}$  $\odot$ 8 高乙% 20px  $|\mathbb{F}|$ Имя Консоль FTP **• Дизайн В Объединённый В Код** Обычный DOM Explorer

### Оформление страницы

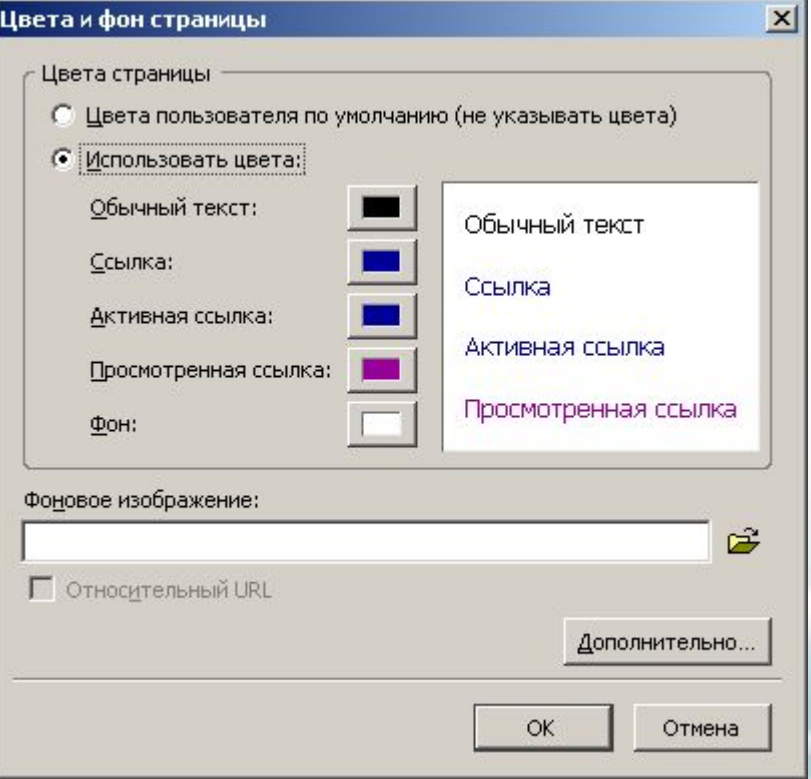

- Установка фоновой заливки страницы
- В главном меню редактора необходимо выбрать:
- Формат Цвета и фон страницы

### Заголовок страницы

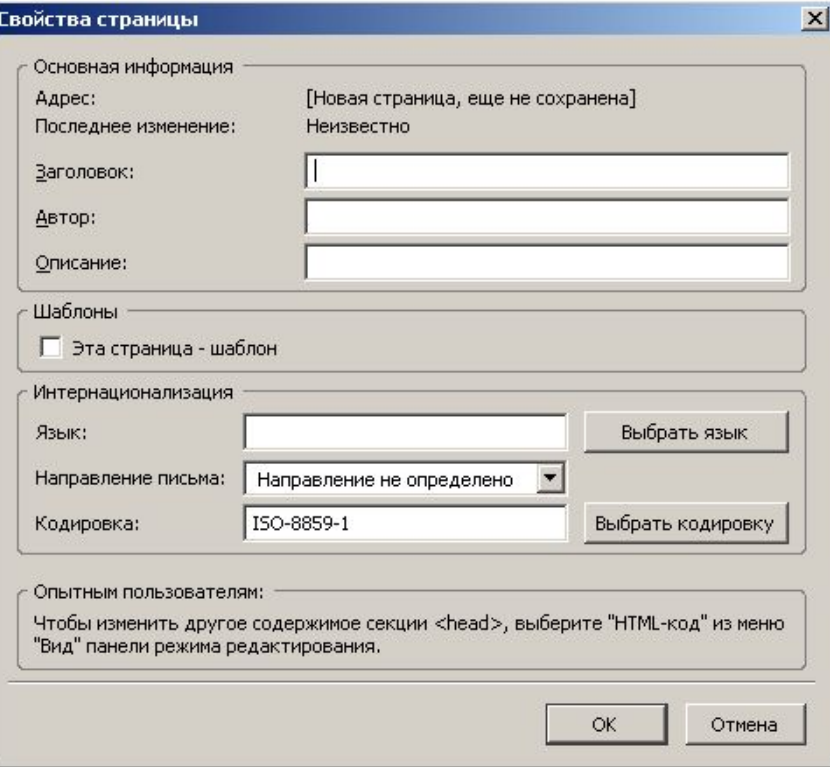

• Для изменения заголовка вебстраницы необходимо в главном меню выбрать :

Формат — Заголовок и свойства страницы

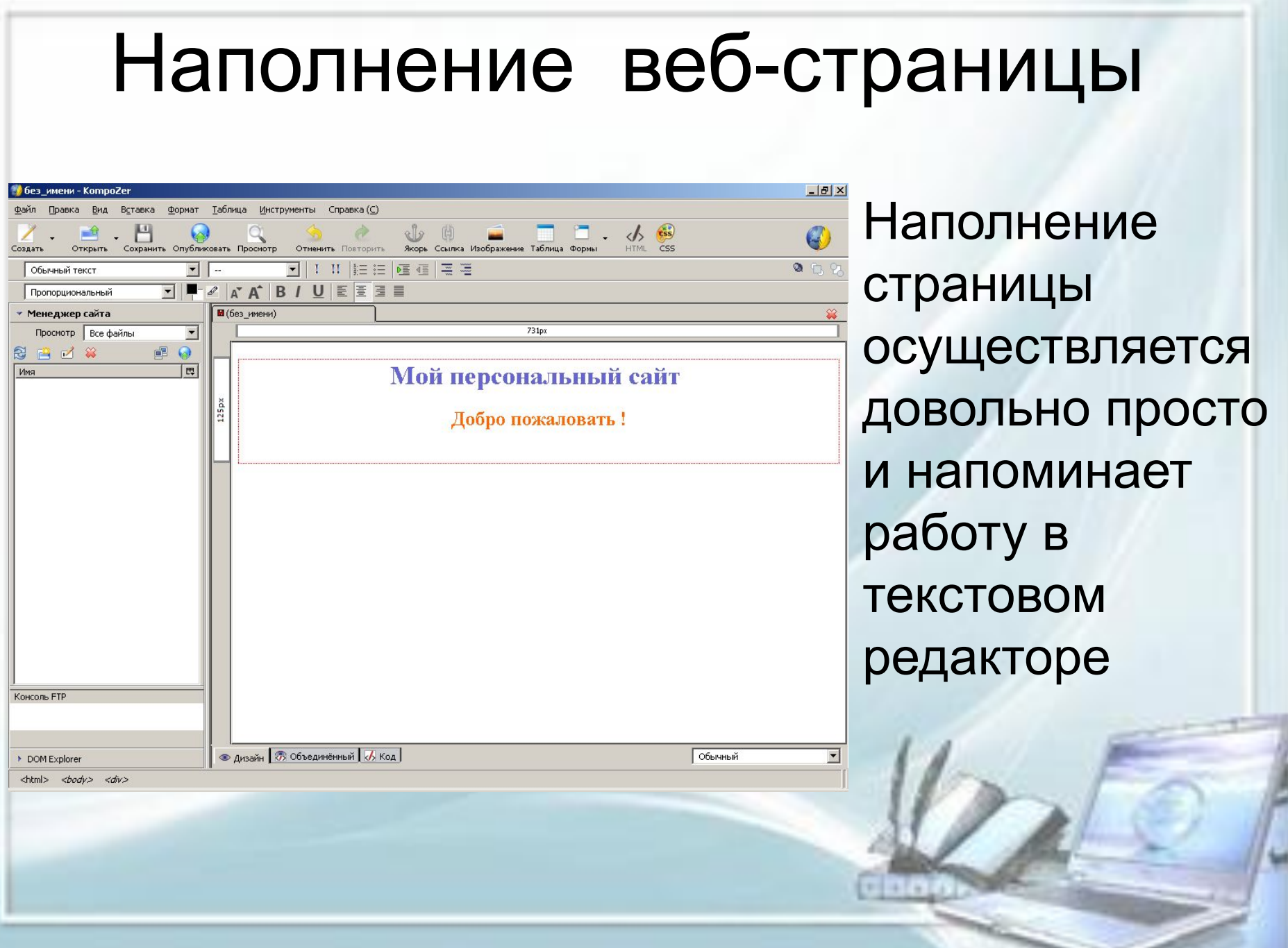

### Добавление гиперссылок

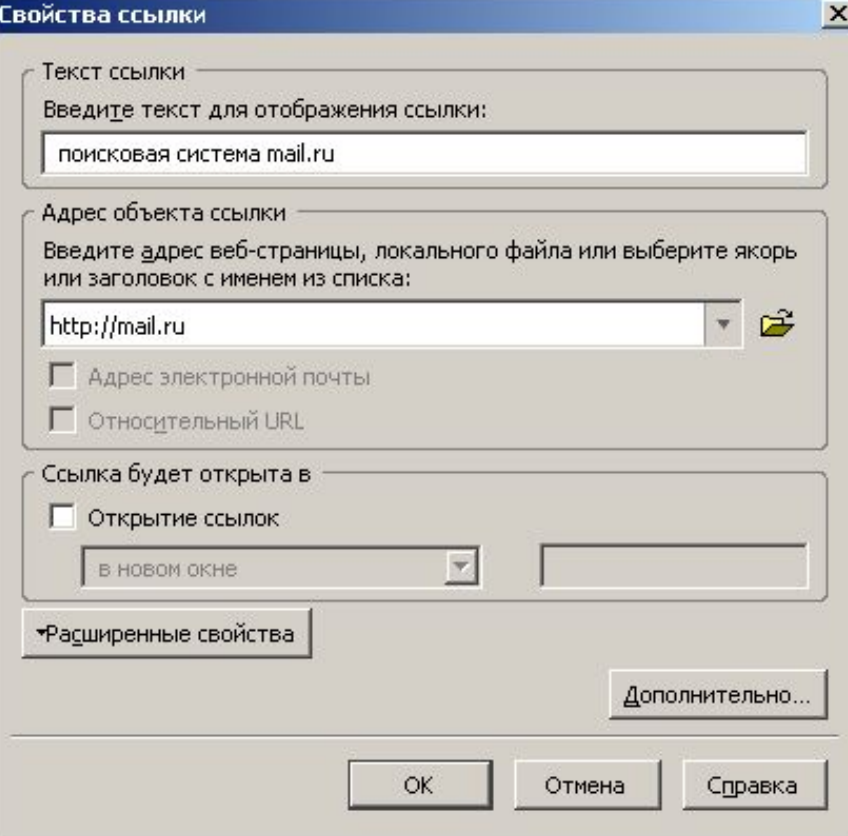

• На панели инструментов существует иконка, с помощью которой добавляем гиперссылку, указывающую на расположенный в Интернете сайт

## Добавление изображений

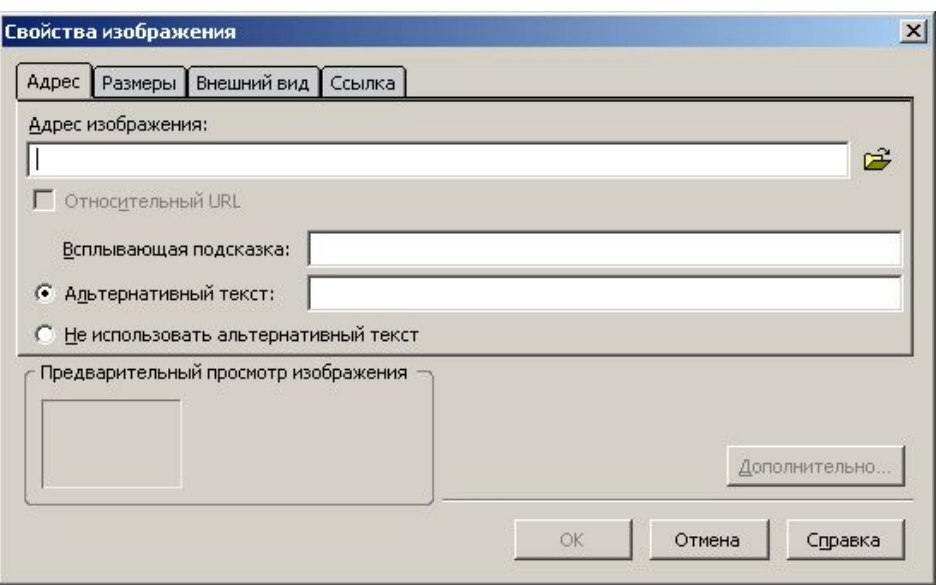

• Необходимо щелкнуть по иконке «Изображение» на панели инструментов и выбрать картинку из папки локального или съемного диска

## Результат

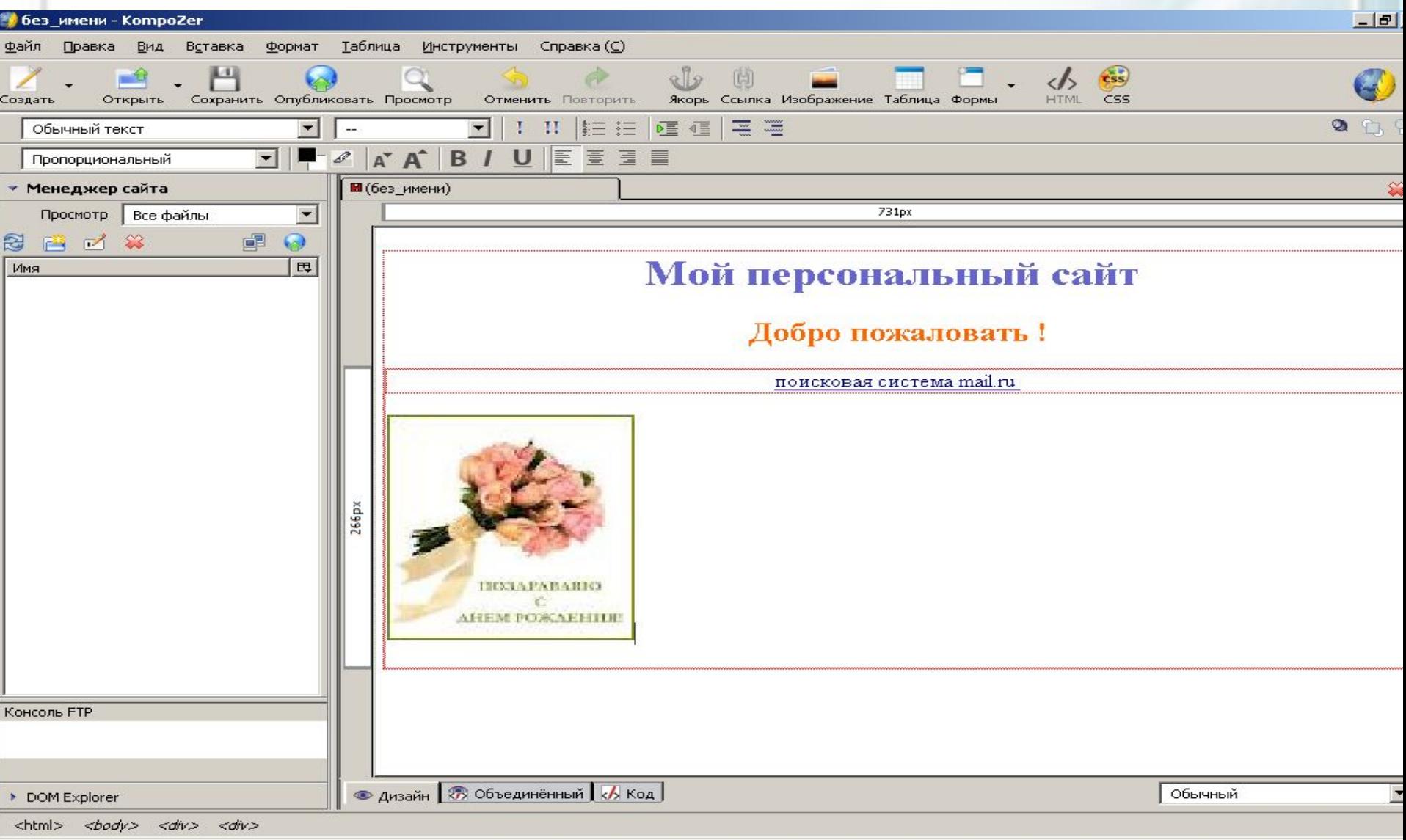

### Подведение итогов

- Чему научились? Что узнали нового? Что понравилось?
- Чему хотели бы научиться?
- Что было самым трудным ?